## CMGConnect DIOCESE OF PEORIA

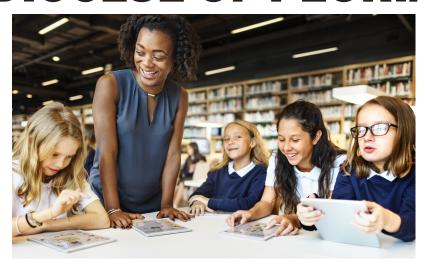

## **Safe Environment Training**

## **Getting Started:**

- 1. Go to <a href="https://peoria.cmgconnect.org/">https://peoria.cmgconnect.org/</a>
- 2. Create a new account by completing all the boxes. This includes address, primary parish, and how you participate at your parish or school. If you have questions please contact your parish/school coordinator.
- 3. Your main learning dashboard will show you all of the requirements and optional training curriculums that have been customized for your particular role within the Diocese.
- 4. Click 'Start Curriculum' for the Safe Environment Training Curriculum.
- 5. Once training is completed, you can access your completion certificate by returning to the training dashboard and clicking 'Download Certificate'.

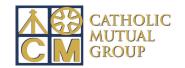

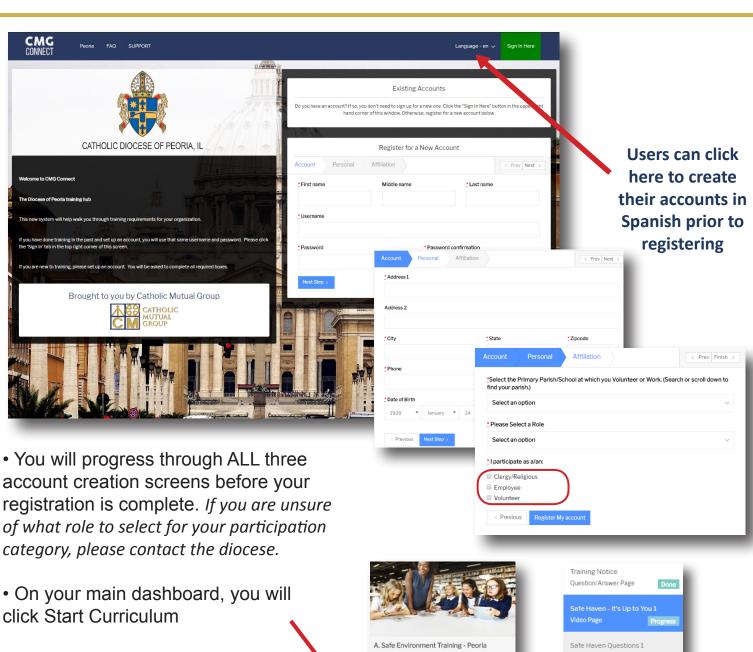

- Complete the training sections—as you work through they will be marked as Done in each box.
- When finished, click the 'Dashboard' tab on the left side of your screen to return to your training options.
- Access your certificate by locating the completed curriculum on your dashboard and clicking the gray 'Download Certificate' button.

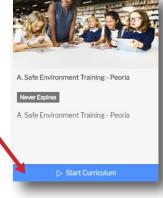

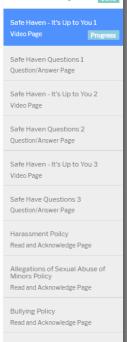

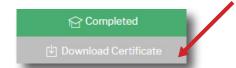